## **Mathematik für AHS 5, Übungsbuch**

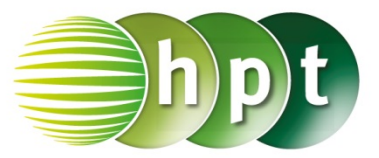

## **Hinweise auf den Einsatz von TI-Nspire**

**Seite 129 / Aufgabe 7.15:**

## **Angabe:**

Überprüfe  $|\vec{a}| = 5$  mit  $\vec{a} = \begin{pmatrix} 3 \\ 4 \end{pmatrix}$  $^{(1)}_4$ 

**Schritt 1:** Wähle auf dem Startbildschirm **A Berechnen.**

**Schritt 2:** Drücke die **menu**-Taste, gehe auf **7: Matrix und Vektor**, auf **7: Matrix und Vektor**, auf **7: Normen** und dann auf **1: Norm**. Bestätige diese Eingabe mit der **enter**-Taste. Am Bildschirm wird der Befehl **norm()** angezeigt.

**Schritt 3:** Drücke in der Klammer die **ctrl**-Taste und anschließend die **(**-Taste.

Schritt 4: Drücke **CO**, um einen Vektor in  $\mathbb{R}^2$ einzugeben. Tippe mit dem Cursor auf die jeweiligen leeren Felder und gib die Komponenten des Vektors  $\binom{3}{4}$  $\binom{3}{4}$  ein.

**Schritt 5:** Bestätige diese Eingabe mit der **enter**-Taste. Das Ergebnis 5 wird rechts von der Eingabe ausgegeben.

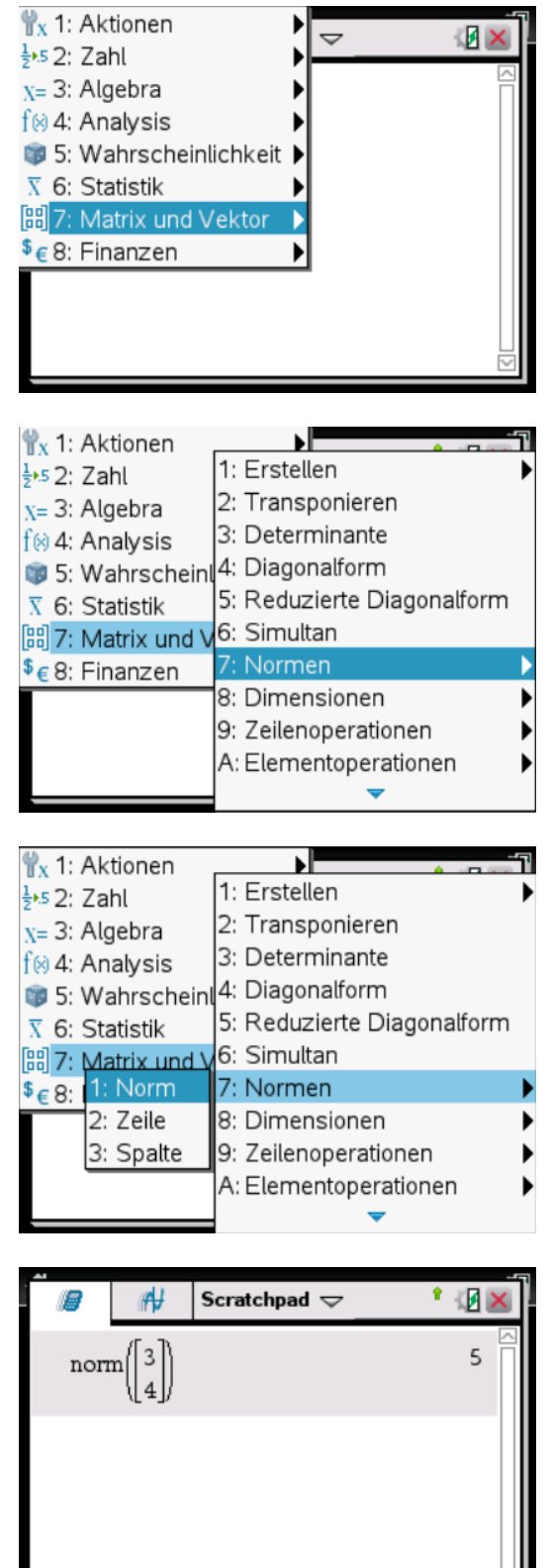